# SQL查询

SQL查询是指通过SQL语句输出数据结果。

适用情况:熟悉SQL语句的技术人员。

1. SQL查询支持直连、抽取模式, 但是如果是**嵌套SQL语句**, 也只支持抽取模式; 2.另外SQL语句中如果使用了Order By 进行排序,可能没用;是由于mdx查询的时候,会按多维引擎的默认排序。

### 操作入口

在"数据模型"定制界面单击创建私有查询按钮 <sup>十</sup>,选择 SQL查询(如下图所示),进入SQL查询的定制界面。

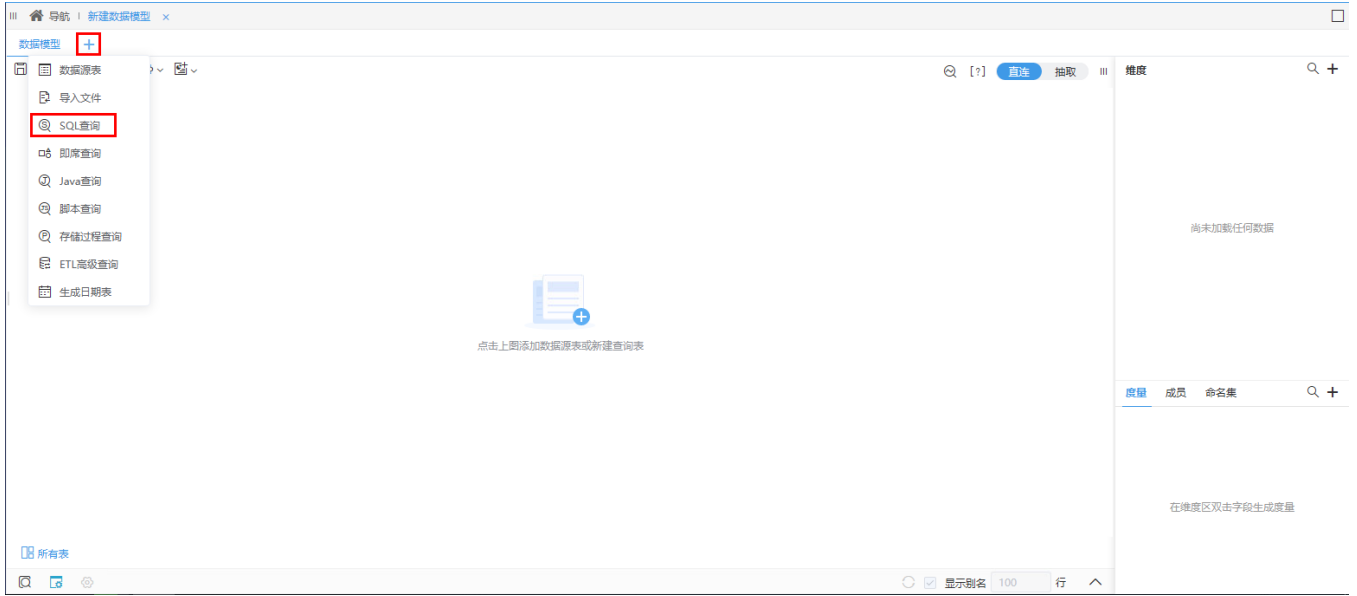

# 界面介绍

SQL查询定制界面如下图所示:

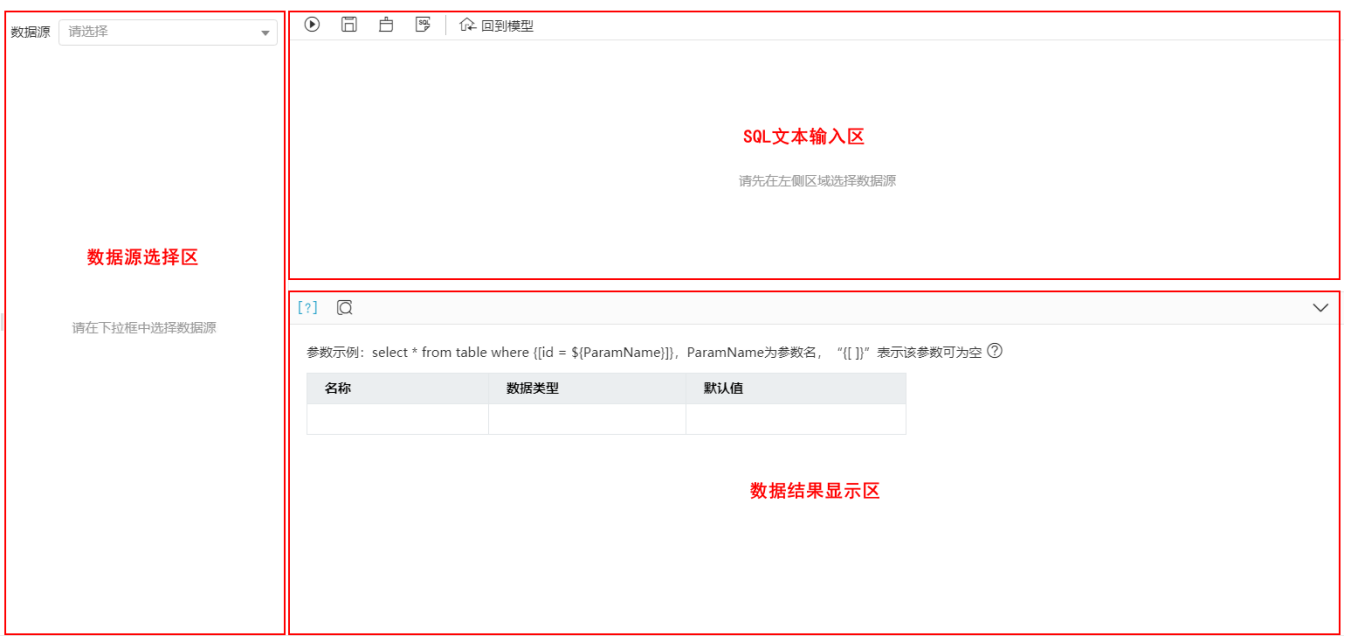

#### 该界面主要分为如下几个区:

1、数据源选择区:用于在下拉框中选择SQL查询依赖的数据源,并显示所选数据源下所有的库表字段、视图、用户属性和系统函数这些可被SQL查询使用的资 源对象。

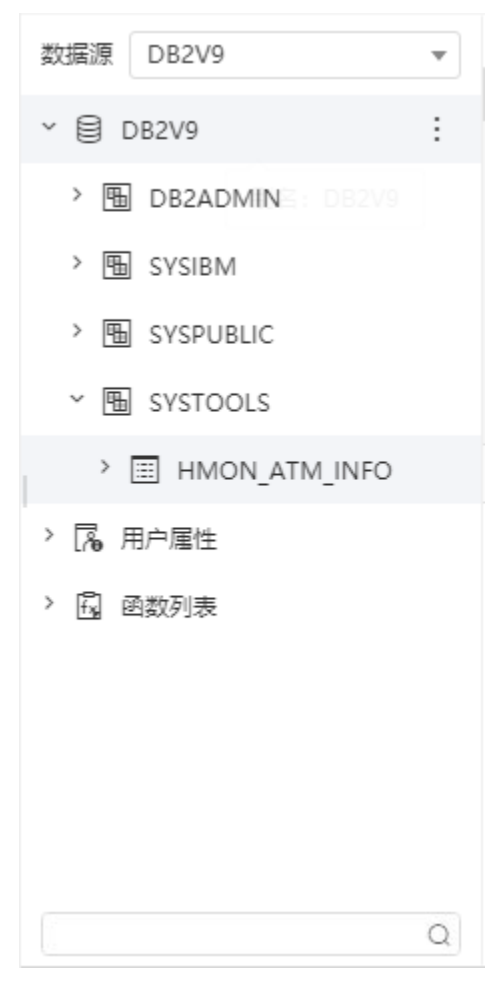

该区最底端的文本框支持通过关键字搜索资源对象。

2、SQL文本输入区:用于依据所选数据源类型的SQL语法,输入SQL查询语句。该区支持对SQL文本或SQL查询执行如下操作:

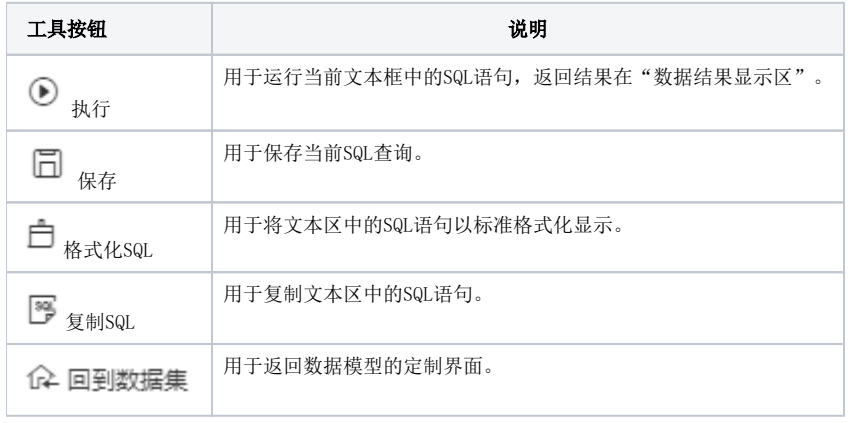

3、数据结果显示区:用于显示执行SQL查询后的数据结果,结果主要分参数默认值显示页和数据结果显示页。

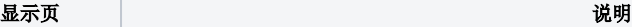

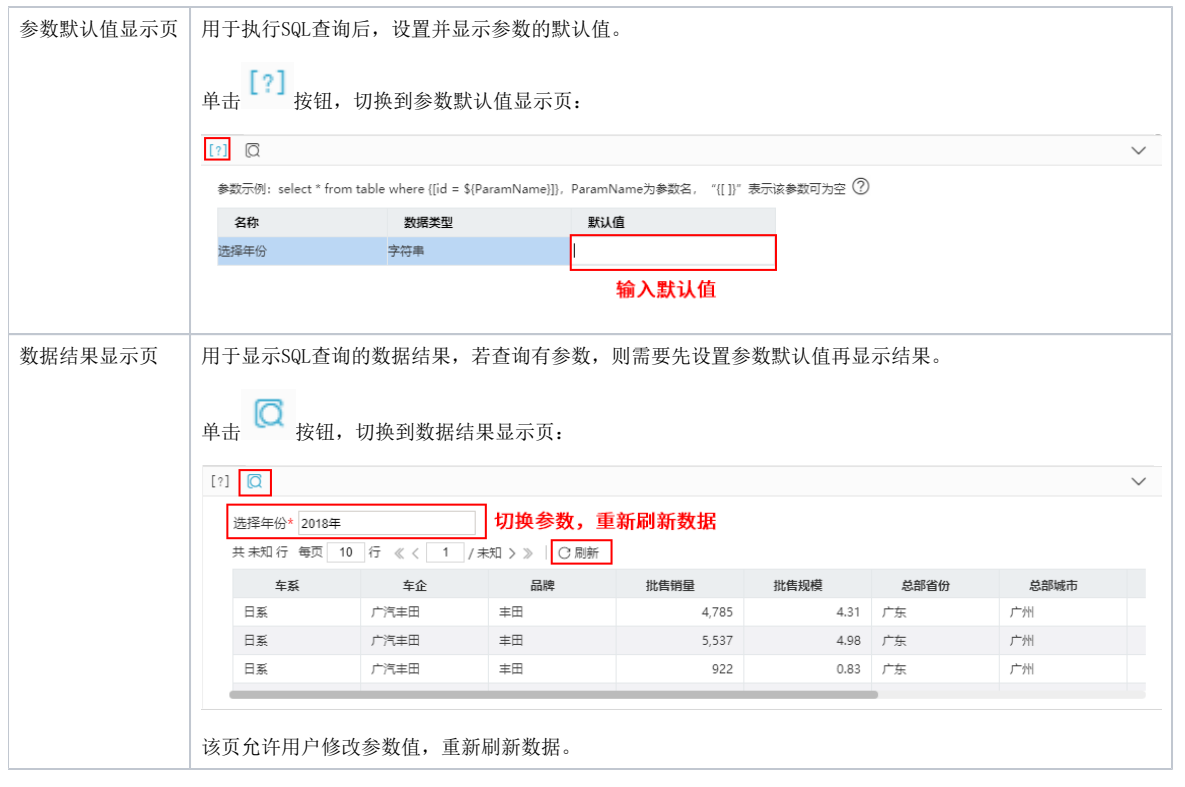

单击"收起/展开 $\quad$  "按钮,可以将该区收起或展开:

 $[?]$   $\Box$ 

## 定制流程

定义SQL查询主要包含如下几个步骤:

1、选择数据源: 在"数据源"文本框中单击弹出选项框,支持关键字搜索选择数据源。如下图所示:

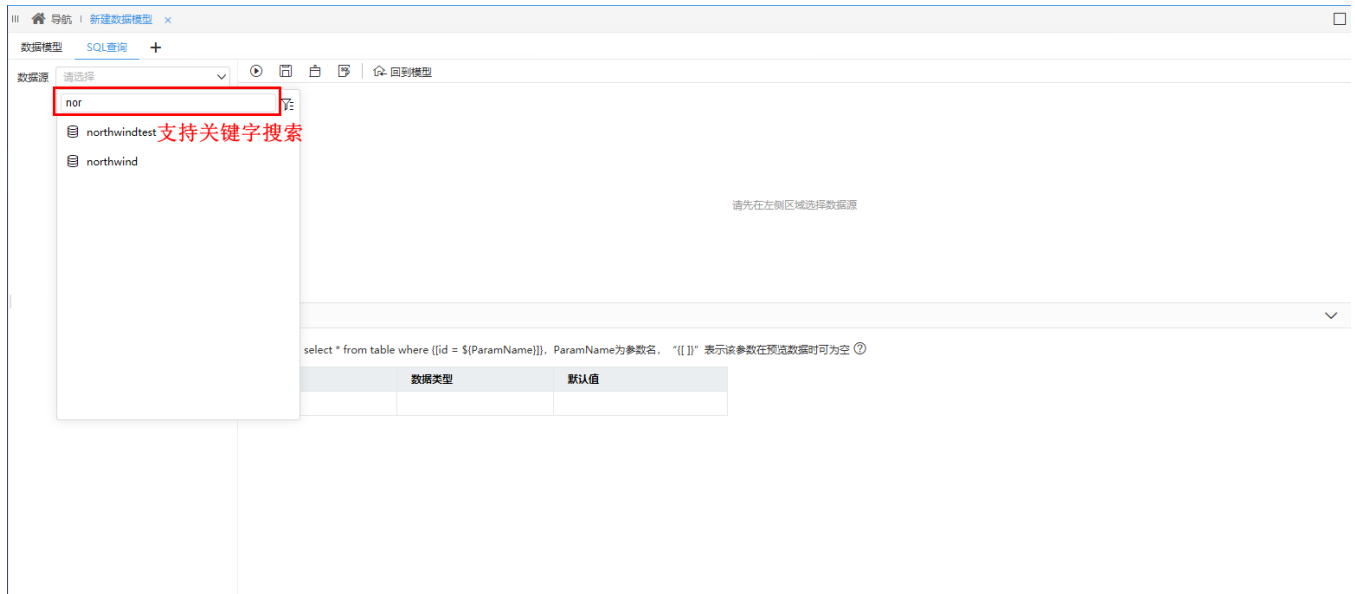

2、输入SQL查询语句:确定数据源后,在"SQL文本输入区"中输入SQL语句。

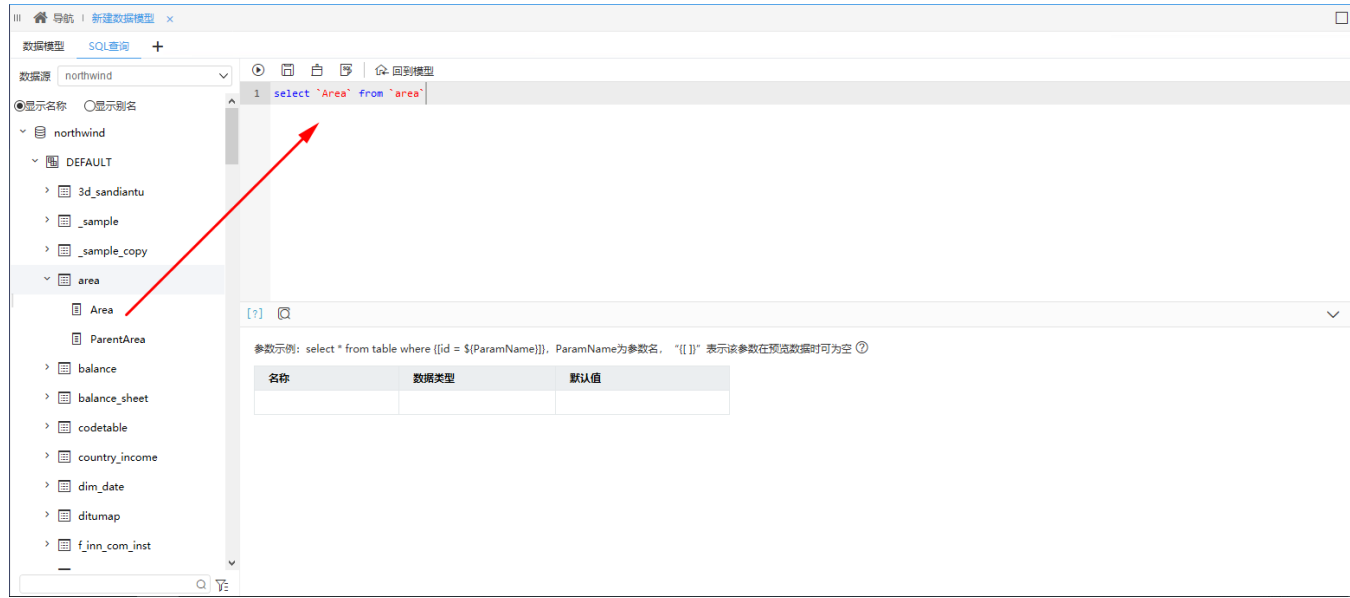

文本区中可以从"数据源选择区"中拖拽字段、表、视图、用户属性和系统函数对象。

3、执行SQL语句: 在"SQL文本输入区"中单击 执行 ◎ 按钮, 运行SQL语句, 结果显示在"数据结果显示区"。

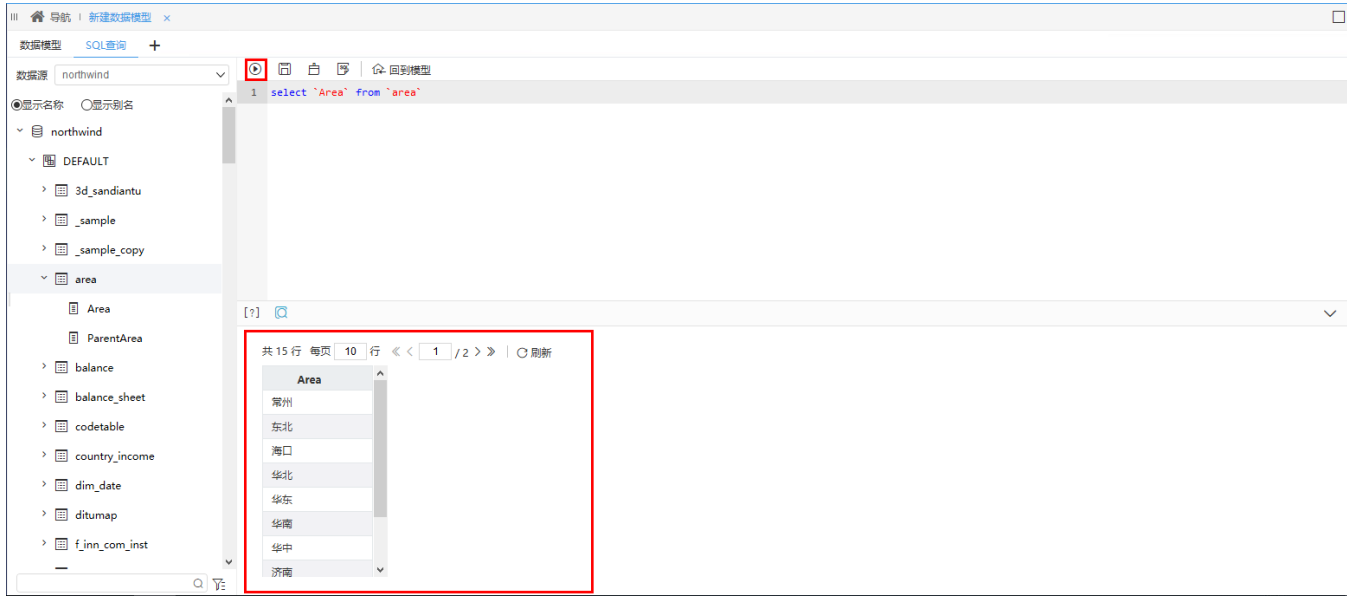

若SQL查询中含有参数,则需要先设置参数的默认值才显示数据结果。

4、保存SQL查询:单击"SQL文本输入区"中的 保存 □ 按钮, 则当前SQL查询会以表的输出方式在数据模型的"表关系区"中。

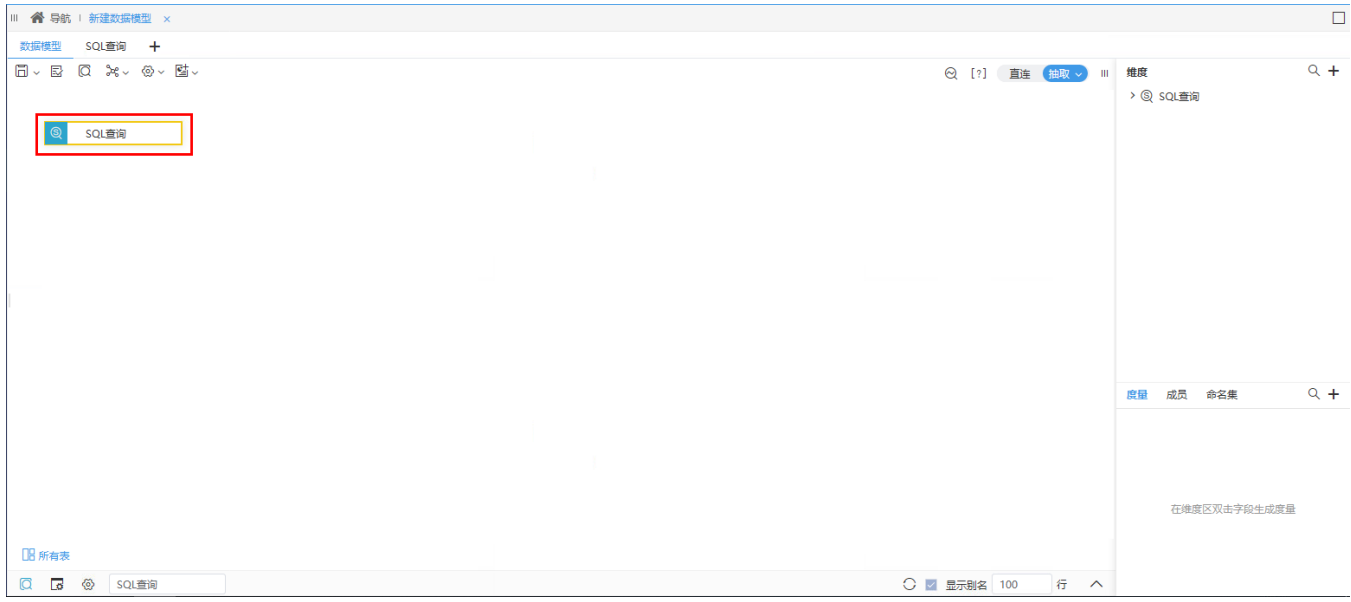